# **opCharts Remote Data Widget**

Requires opCharts-4.0.9 and Above.

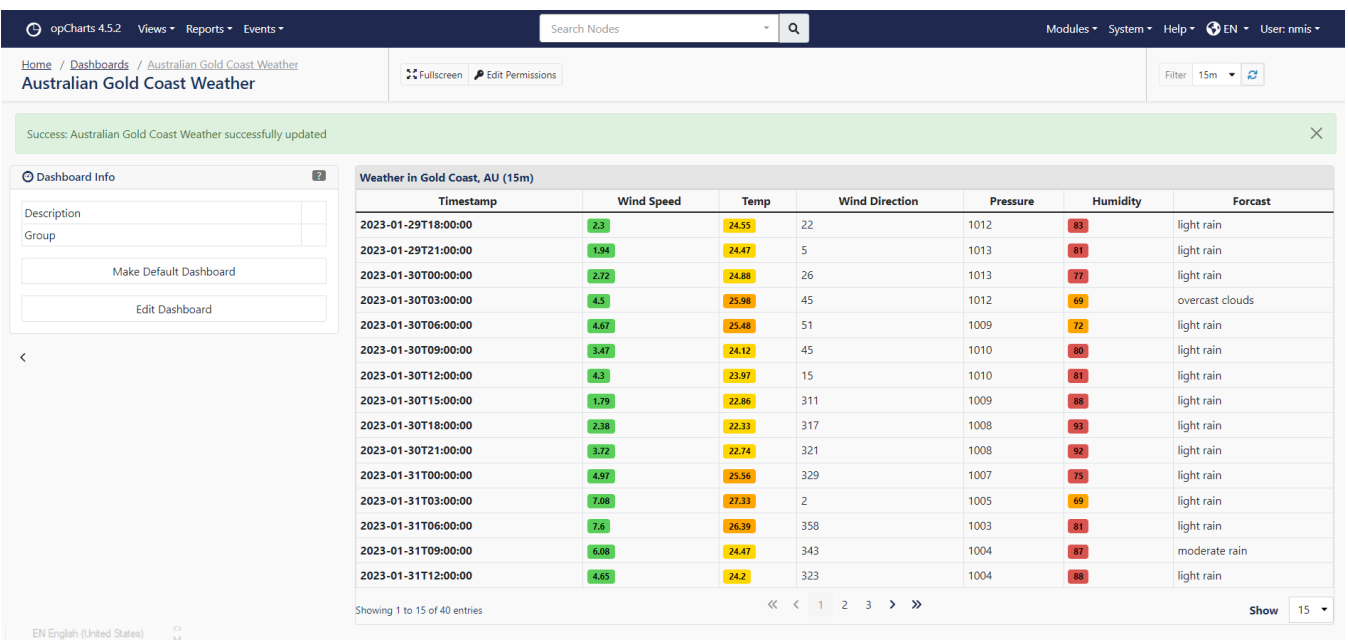

opCharts can display tabular data from most JSON endpoints which required no authentication or support token / bearer header tokens.

In this example we are showing weather data from the Gold Coast using the [openweathermap.org](https://openweathermap.org) API

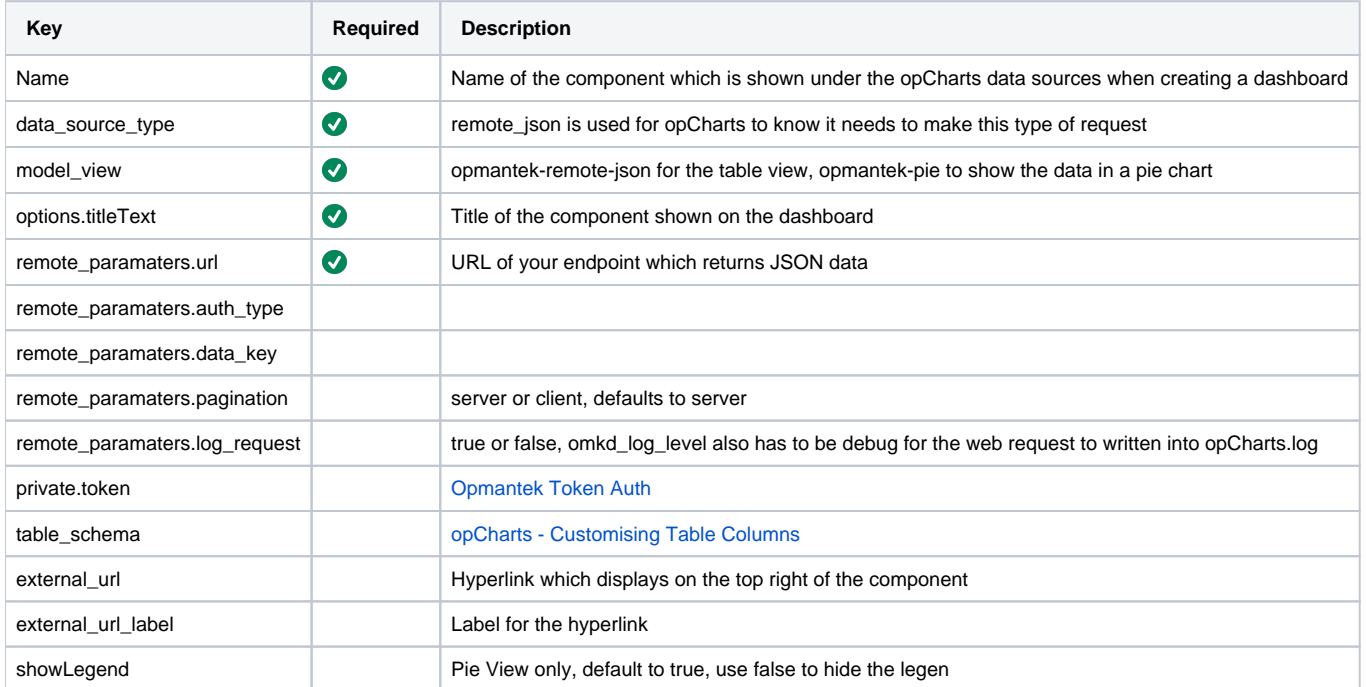

/usr/local/omk/lib/json/opCharts/components.d

```
example_gold_coast_weather.json
```

```
{
  "name": "Weather in Gold Coast, AU",
  "data_source_type" : "remote_json",
  "model_view" : "opmantek-remote-json",
  "options": {
    "titleText": "Weather in Gold Coast, AU"
  },
   "remote_paramaters": {
    "pagination": "client",
     "url": "https://api.openweathermap.org/data/2.5/forecast?id=2165087&APPID=__YOUR__API__KEY__&units=metric",
    "data_key": "list"
  },
   "table_schema": [
     { "name": "dt",
       "label": "Timestamp",
       "cell": "String",
      "formatter": "UnixTime",
      "editable": false
    },
     { "name": "wind.speed",
       "label": "Wind Speed",
       "cell": "ColouredByLevel",
       "levels": ["red", 75, "orange", 50, "yellow", 25, "green", 0],
       "editable": false
     },
     { "name": "main.temp",
       "label": "Temp",
       "cell": "ColouredByLevel",
       "editable": false,
      "levels": ["red", 30, "orange", 25, "yellow", 18, "green", 0]
     },
     { "name": "wind.deg",
       "label": "Wind Direction",
       "cell": "String",
       "editable": false
     },
     { "name": "main.pressure",
       "label": "Pressure",
       "cell": "String",
       "editable": false
     },
     { "name": "main.humidity",
       "label": "Humidity",
       "cell": "ColouredByLevel",
       "levels": ["red", 75, "orange", 50, "yellow", 25, "green", 0],
       "editable": false
     },
     { "name": "weather.0.description",
       "label": "Forcast",
       "cell": "String",
       "editable": false
     }
  ]
}
```
## Pie Chart

Showing your own data in the pie chart

**Pie Data**

```
{
   "replyData": {
     "data": [{
       "name": "irukandji.opmantek.com:magni.opmantek.com:UDP:32760",
      "y": 56.17
    }, {
       "name": "Other",
       "y": 14.18
     }, {
       "name": "magni.opmantek.com:irukandji.opmantek.com:UDP:32760",
      "y": 10.35
     }, {
       "name": "vgw120-example.com:auto-141.opmantek.com:trivnet1",
       "y": 4.82
     }, {
       "name": "auto-119.opmantek.com:ec2-0.0.0.0.compute-1.amazonaws.com:UDP:45056",
       "y": 3.6
     }, {
       "name": "auto-141.opmantek.com:vgw120-example.com:trivnet1",
       "y": 3.25
     }, {
       "name": "magni.opmantek.com:192.168.1.1:UDP:32760",
      "y": 2.39
     }, {
       "name": "magni.opmantek.com:kraken.opmantek.com:UDP:32760",
       "y": 1.84
     }, {
       "name": "vali.opmantek.com:10.152.0.10:http",
       "y": 1.77
     }, {
       "name": "kraken.opmantek.com:magni.opmantek.com:UDP:32760",
       "y": 1.63
     }]
  }
}
```
Example component definition to show a pie chart from opFlow

**asgard\_pie.json**

```
{
   "name": "Pie TopN - Agent asgard",
  "data_source_type" : "remote_json",
  "model_view" : "opmantek-pie",
  "options": {
    "titleText": "Pie TopN - Agent asgard"
  },
   "remote_paramaters": {
    "auth_type": "omk_token",
     "url": "http://example.opmantek.com/en/omk/opFlowSP/agent/192.168.88.254/interface/2/data_model_view.json",
    "requestData" : {
      "data_source": "",
       "dataset_id": 0,
       "model": "opFlow_flows_summary",
       "model_group": 1,
       "model_view": "pie",
       "parameters": {
         "agent" : "5db27d6a731c248b9b953e0a",
        "axis": 0,
         "end_date_raw": null,
         "field": null,
        "filter": null,
         "graph_type": null,
         "group_by": ["src_ip", "dst_ip", "application"],
         "groupby": ["dnsname_src_ip", "dnsname_dst_ip", "application"],
         "interfaces" : {
           "out" : [
              "5db27d6a731c248b9b953e1c"
           ],
           "in" : [
              "5db27d6a731c248b9b953e18"
           ]
        },
         "lineType": "line",
        "summarise": 300,
        "summary_field": "octets",
        "topn": 10,
        "value_column": "octets"
       },
       "translations": [{
        "name": "topn",
         "parameters": {
           "key_columns": ["src_ip", "dst_ip", "application", "app_port"],
           "summary_kvps": ["application", 0, "octets", 2, "packets", 2, "flows", 2, "app_port", 0],
           "topn": 10,
           "value_column": "octets"
        }
       }, {
         "name": "apply_dnsname",
         "parameters": {}
       }]
    }
  },
   "private": {
     "token": "whateverSuitsU!"
  }
}
```
#### How to use the widget

The first step to create a new component is to add the json descriptor file in the path (A content example can be seen in the example above):

### omk/conf/components.d/new\_component.json

#### Once the file is created it can be used as a component in a Dashboard.

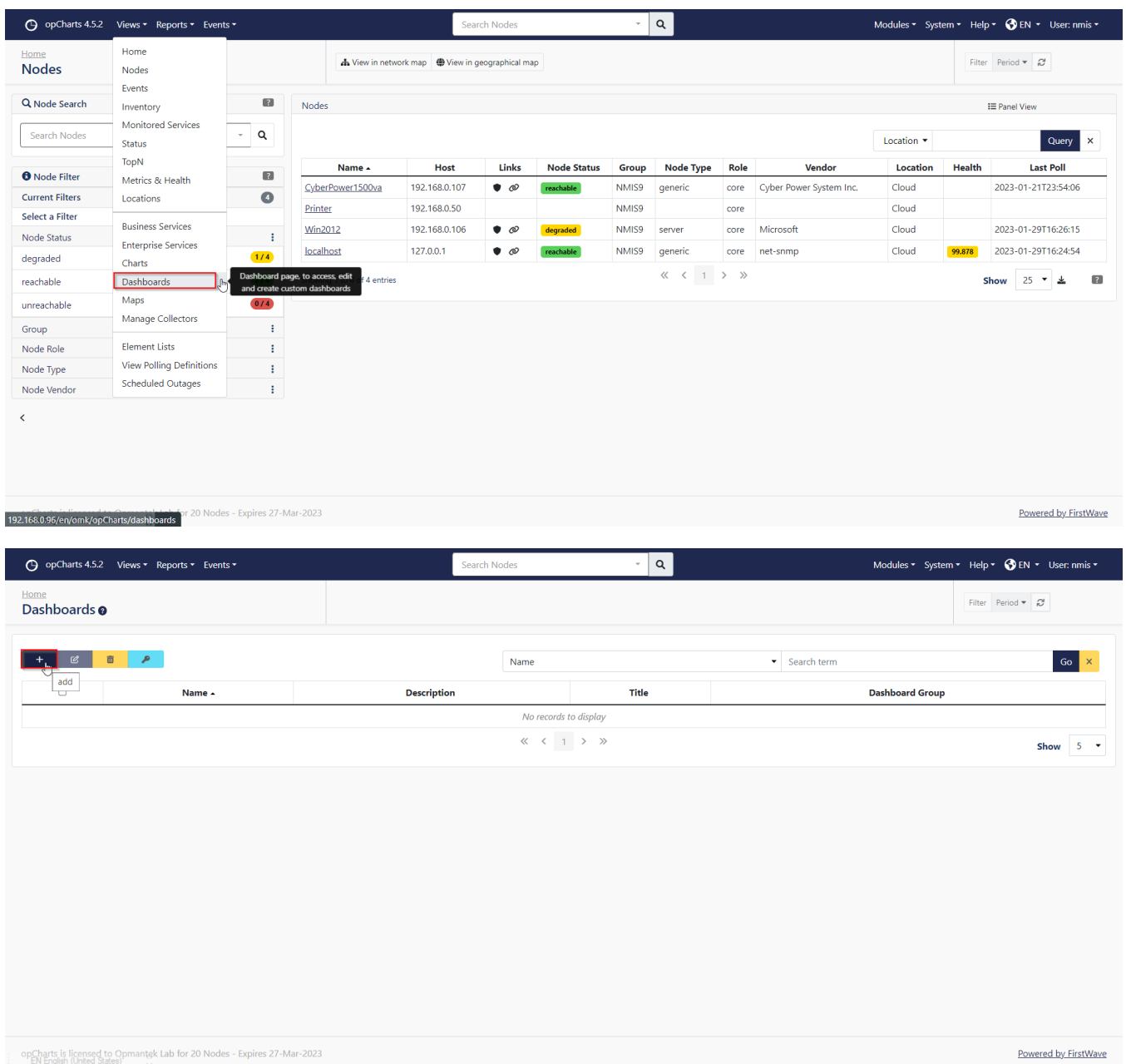

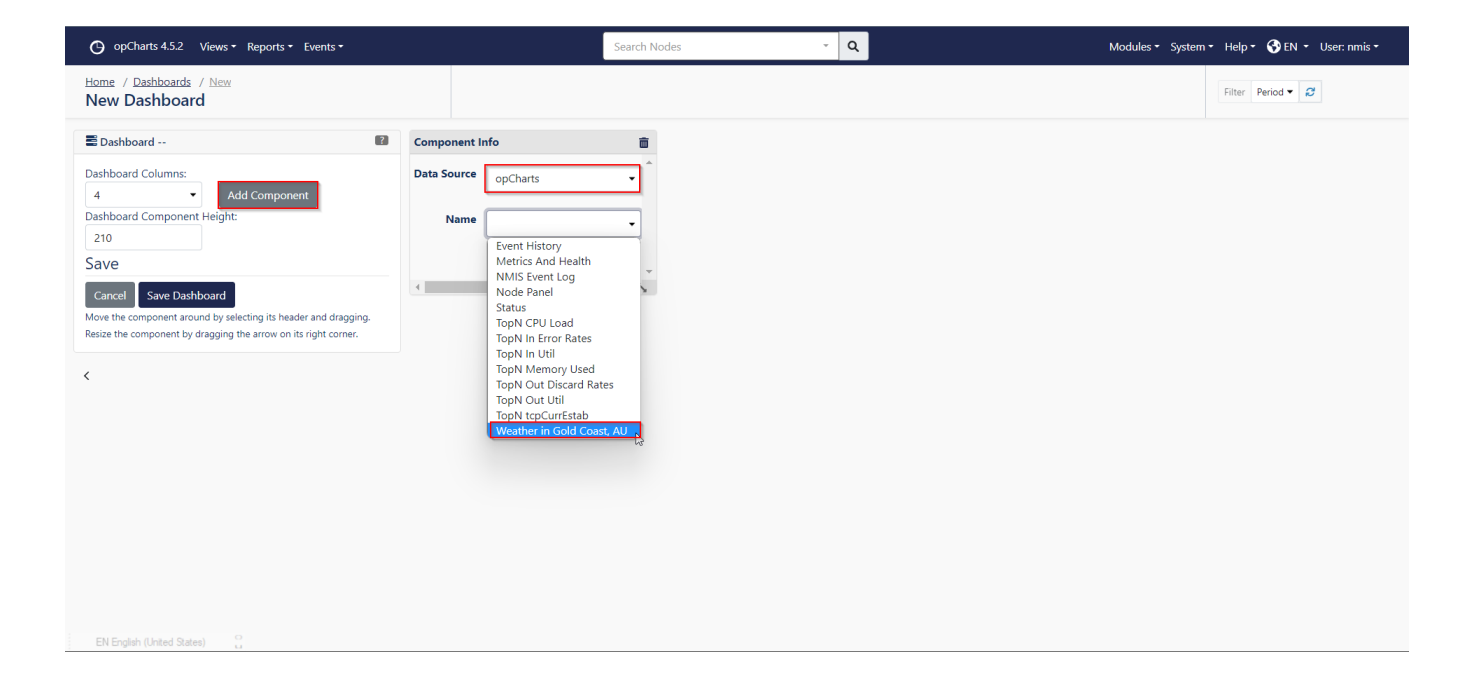